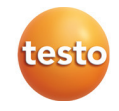

# **testo 310 flue gas analyser**

## Brief instructions

 $\mathbf{i}$ 

These brief instructions provide an overview over the most important functions of the product. Before using the product, you must read and follow the instruction manual!

The instrument has two configuration menus. The menu that is opened depends on the instrument status when called up.

#### **Commissioning/instrument configuration menu**

Area version, measurement units, time and date can be set.

- $\bullet$ When the instrument is switched on initially, the configuration menu is Ť opened automatically.
- 1. Switch the instrument on: hold down **[ ]** until all segments are shown on the display.
- 2. Open instrument configuration menu: Press right function key **[set]** during the initialisation phase.
- 3. Make settings:

 $\bullet$ **[]** switches to the next parameter, while **[esc]** takes you to the Ľ previous parameter.

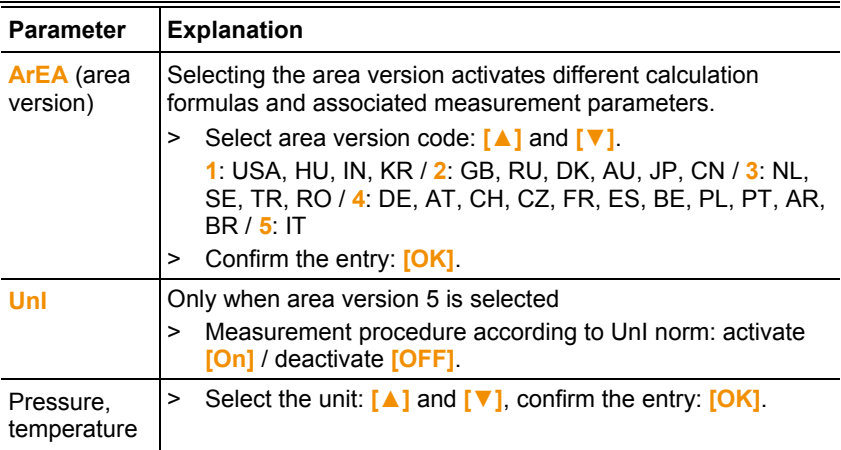

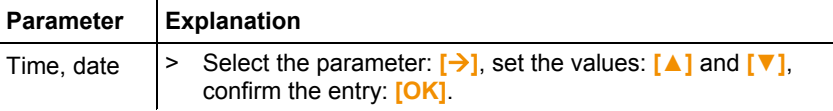

#### **Measurements configuration menu**

Fuels and measurement units can be set.

- 1. Switch the instrument on: hold down **[U]** until all seaments are shown on the display.
- 2. Open Measurements configuration menu: After the instrument initialisation phase, press the right function key (**[set]**).
- 3. Make settings:
- $\bullet$ **[]** switches to the next parameter, while **[esc]** takes you to the 1 previous parameter.

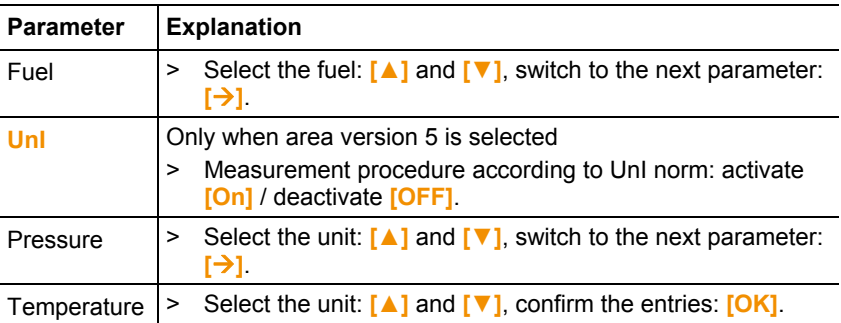

### **Preparing measurements**

After switching on the instrument or selecting a flue gas  $(\mathbb{A})$  or ambient CO

probe  $(\vec{a})$  measurement, the gas sensors are zeroed and the combustion air temperature is measured: the flue gas probe must be close to the burner's fresh air inlet duct!

- 1. Switch the instrument on: hold down **[ ]** until all segments are shown on the display.
- 2. Select the fuel: **[▲]** and **[▼]**, confirm the entry: **[OK]**.

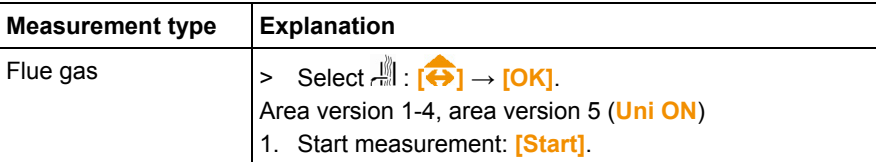

# **Performing the measurement**

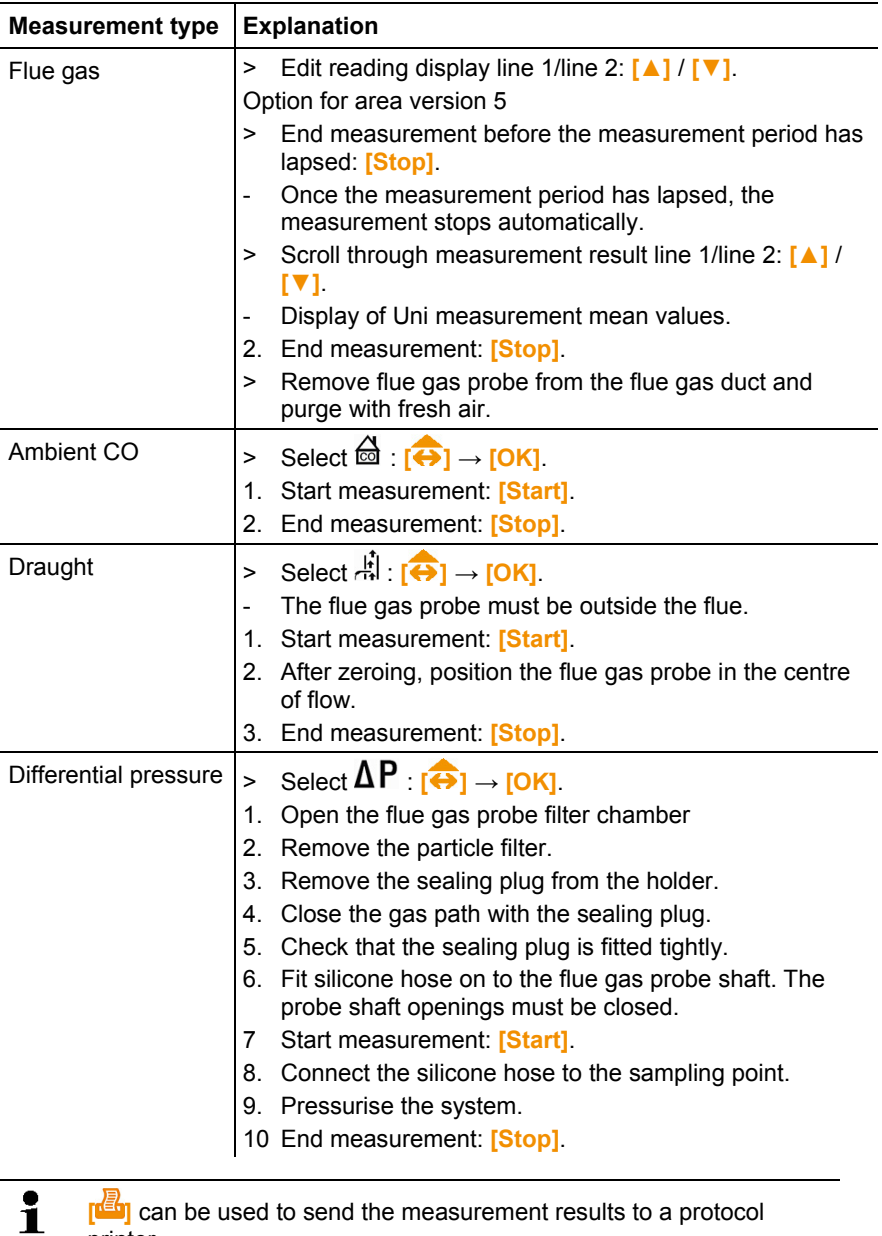

printer.

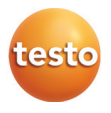